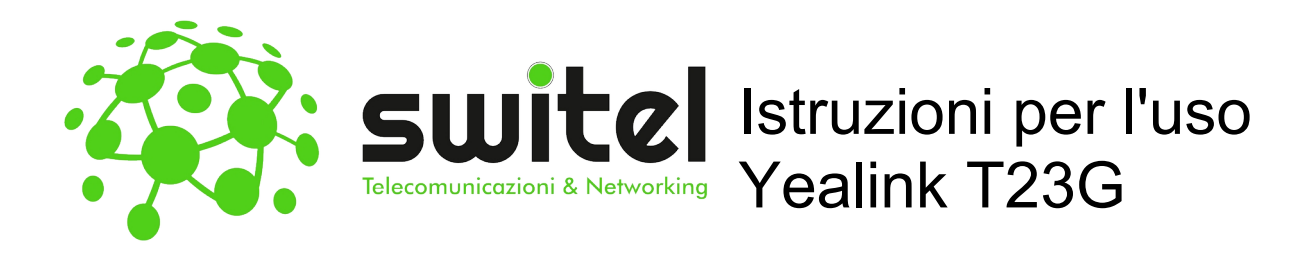

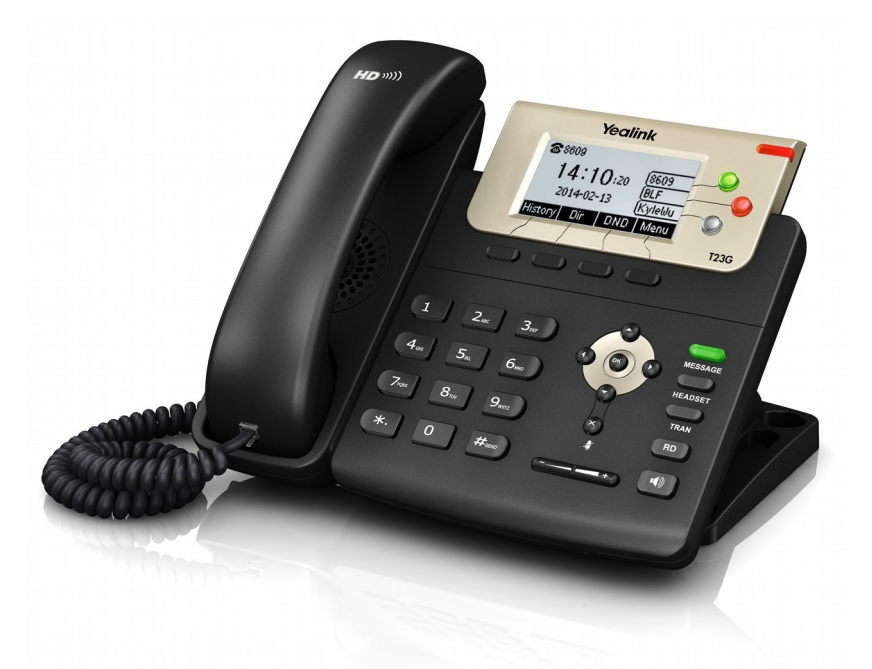

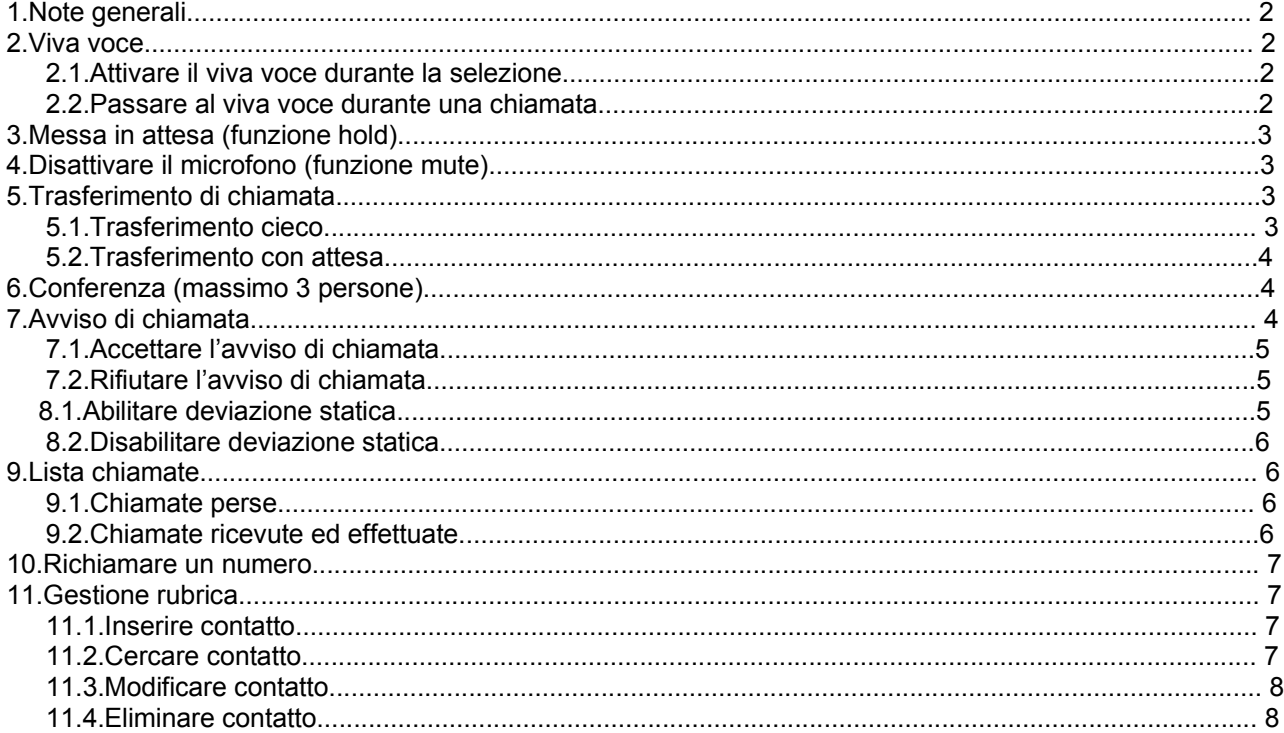

# 1. Note generali

Nella guida verranno definiti come softkeys i tasti colorati in rosso nella figura sottostante:

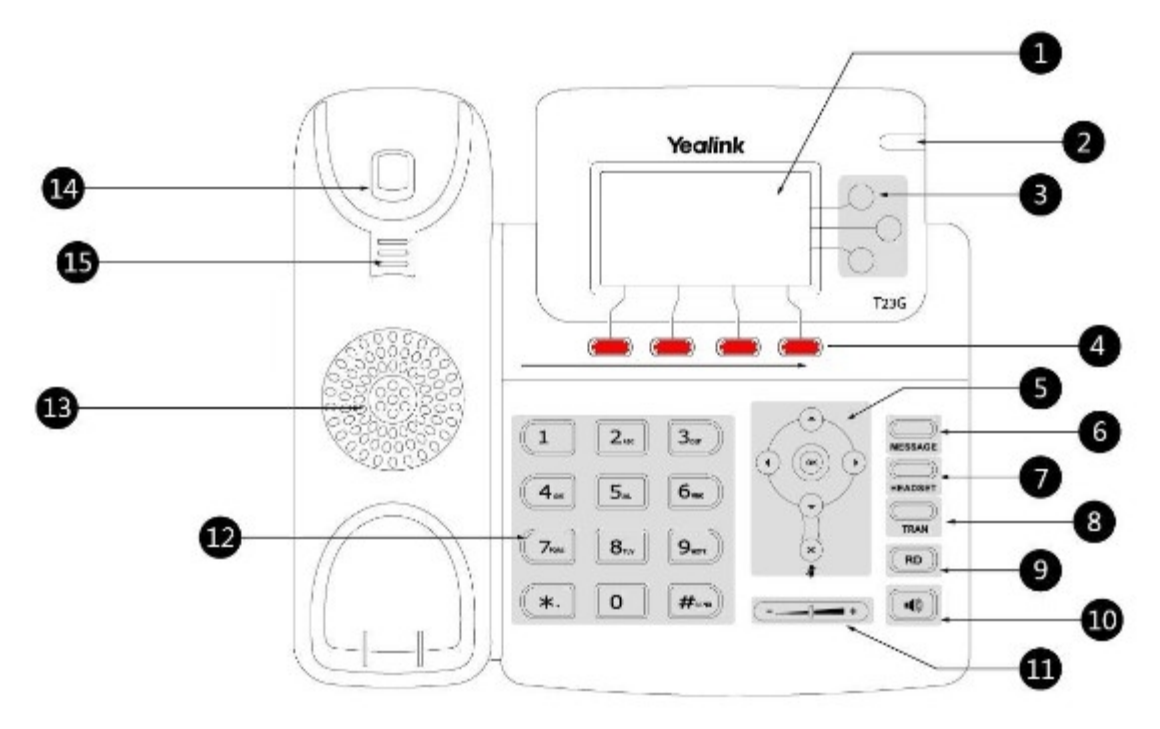

Questi tasti permettono l'accesso a differenti funzioni in base alla scritta che compare sullo schermo del telefono in prossimità di ogni singolo tasto.

## 2. Viva voce

#### 2.1. Attivare il viva voce durante la selezione

Inserire il numero telefonico

Premere il tasto **per avviare la chiamata in vivavoce** 

### 2.2. Passare al viva voce durante una chiamata

Premere il pulsante per attivare/disattivare il vivavoce durante la conversazione. Attenzione che se si ripone la cornetta sulla base durante una conversazione in viva voce non si terminerà la chiamata ma è necessario rimuovere il vivavoce prima di riattaccare.

# 3. Messa in attesa (funzione hold)

Per mettere in attesa l'interlocutore durante una conversazione telefonica premere il tasto softkey Sospendi disattivando così il microfono del telefono. L'interlocutore sentirà una melodia d'attesa.

Se è presente una singola chiamata in attesa, per riprendere la conversazione e riattivare il microfono del telefono è sufficiente premere il tasto softkey Riprendi. Se sono presenti più chiamate in attesa è necessario

prima selezionare la chiamata in attesa da riprendere con i tasti direzionali su su e giù e premere poi il tasto Riprendi.

# 4. Disattivare il microfono (funzione mute)

Per disattivare il microfono del telefono durante una conversazione telefonica o una conferenza premere il

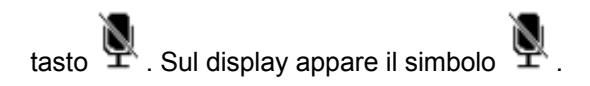

Per riattivare il microfono del telefono premere nuovamente il tasto .

# 5. Trasferimento di chiamata

Sono disponibili due tipi diversi di trasferimento di chiamata: il trasferimento cieco dove il numero a cui trasferire la chiamata non può decidere se accettare o meno il trasferimento di chiamata oppure il trasferimento con attesa nel quale invece questa possibilità viene offerta.

## 5.1. Trasferimento cieco

Durante una conversazione premere il tasto per mettere in attesa la chiamata in arrivo, A questo punto si sente il tono di linea ed è possibile digitare il numero della persona a cui trasferire la chiamata e

premere nuovamente il tasto **TRAN** per trasferirla. La chiamata viene quindi trasferita e si viene disconnessi dalla chiamata precedentemente messa in attesa.

### 5.2. Trasferimento con attesa

Durante una conversazione premere il tasto per mettere in attesa la chiamata in arrivo, A questo punto si sente il tono di linea ed è possibile digitare il numero della persona a cui trasferire la chiamata. Aspettare quindi senza premere alcun tasto che la chiamata venga effettuata. Appena il numero chiamato risponde è possibile decidere se passargli la chiamata o meno.

- Per trasferire la chiamata definitivamente premere semplicemente il tasto **TRAN** o riagganciare la cornetta
- Nel caso il trasferimento di chiamata venga rifiutato è possibile riprendere la chiamata messa precedentemente in attesa premendo prima il softkey Canc. e successivamente il softkey Riprendi.

# 6. Conferenza (massimo 3 persone)

Durante una conversazione premere il softkey Trasferisci per mettere in attesa la chiamata in arrivo, A questo punto si sente il tono di linea ed è possibile digitare il numero della persona da aggiungere alla conferenza. Premere il softkey Invia. Appena il numero chiamato risponde è possibile aggiungerlo alla conferenza premendo semplicemente il softkey Trasferisci. Per interrompere la conferenza è sufficiente riagganciare terminando così la chiamata con entrambe gli interlocutori.

# 7. Avviso di chiamata

Prerequisito: l'avviso di chiamata deve essere stato attivato come funzionalità sul telefono. Per abilitare/disabilitare l'avviso di chiamata premere il softkey Menù, selezionare quindi la voce Funzioni

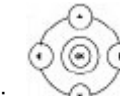

utilizzando i tasti direzionali e confermarla con il softkey Avanti. Successivamente selezionare la

voce 2nd chiamata utilizzando i tasti direzionali e confermarla con il softkey Avanti. Utilizzando i

tasti direzionali sinistro e sinistro sulla voce 2nd chiamata è possibile abilitare e disabilitare la funzione. Confermare la scelta premendo il softkey Salva.

Se durante una chiamata viene ricevuta un'altra chiamata sul display viene visualizzato il numero o il nome del chiamante e si sentono due bip ad intervalli regolari. A questo punto è possibile decidere se accettare o meno la nuova chiamata mettendo in attesa quella attuale.

## 7.1. Accettare l'avviso di chiamata

Premere il softkey Rispondi, a questo punto si è messa in attesa la prima chiamata e si è in collegamento con la seconda.

E' possibile passare da una chiamata all'altra usando il tasto softkey Inverti.

Per terminare la conversazione attuale è sufficiente premere il softkey Canc. A questo punto per riprendere la chiamata precedentemente in attesa è sufficiente premere il softkey Riprendi.

## 7.2. Rifiutare l'avviso di chiamata

Premere il softkey Rifiuta e il chiamante sente il tono di occupato.

## 8. Deviazione statica

Per deviazione statica si intende la deviazione della chiamata in arrivo sempre su un altro numero.

### 8.1. Abilitare deviazione statica

Per abilitare la deviazione di chiamata incondizionato premere il softkey Menù, selezionare quindi la voce

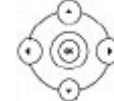

Funzioni utilizzando i tasti direzionali  $\Diamond$  e confermarla con il softkey Avanti. Successivamente

selezionare la voce Dev. chiamata utilizzando i tasti direzionali e confermarla con il softkey Avanti.

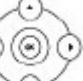

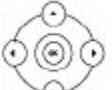

Con i tasti direzionali selezionare la voce Devia sempre e confermare con il softkey Avanti. Per abilitare la deviazione di chiamata posizionarsi sulla voce Devia sempre e utilizzando i tasti direzionali

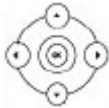

sinistro e destro scorrere fino alla voce Abilita. Inserire quindi il numero telefonico a cui deviare le chiamate nella voce Devia a e confermare la scelta premendo il softkey Salva. Sul display appare il simbolo

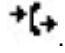

### 8.2. Disabilitare deviazione statica

Per disabilitare la deviazione di chiamata incondizionato premere il softkey Menù, selezionare quindi la voce

Funzioni utilizzando i tasti direzionali e confermarla con il softkey Avanti. Successivamente

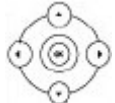

selezionare la voce Dev. chiamata utilizzando i tasti direzionali e confermarla con il softkev Avanti.

Con i tasti direzionali  $\sim$  selezionare la voce Devia sempre e confermare con il softkey Avanti. Per disabilitare la deviazione di chiamata posizionarsi sulla voce Devia sempre e utilizzando i tasti direzionali

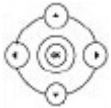

 sinistro e destro scorrere fino alla voce Disabilita e confermare la scelta premendo il softkey Salva.

# 9. Lista chiamate

Vengono mantenute dal telefono la lista delle chiamate perse, ricevute ed effettuate.

### 9.1. Chiamate perse

Qualora siano presenti delle chiamate perse non ancora visionate compare sul display il simbolo  $\sim$  con indicato il numero di chiamate perse. Premendo il softkey Visualizza è quindi possibile visionare le chiamate perse. Ogni chiamata, anche se proveniente dallo stesso numero, viene riportata più volte.

### 9.2. Chiamate ricevute ed effettuate

Per visionare l'elenco delle chiamate effettuare e ricevute è necessario premere il softkey Reg. ch.

Utilizzando i tasti direzionali sinistro e destro è possibile limitare l'elenco delle chiamate solo a quelle

effettuate o ricevute. Le chiamate effettuate vengono riportate sul display con il simbolo mentre quelle

ricevute con il simbolo . Anche in questo caso ogni chiamata ricevuta ed effettuata, anche se proveniente dallo stesso numero, viene riportata più volte.

# 10. Richiamare un numero

E' possibile richiamare il numero di una chiamata persa, ricevuta o effettuata premendo il softkey Reg. ch. e, una volta selezionato il nome o il numero da richiamare, è sufficiente premere il softkey Invia per avviare la chiamata verso quel numero. E' possibile visionare i dettagli di una qualsiasi chiamata, come ad esempio

l'ora o la durata, selezionando la chiamata desiderata con i tasti direzionali  $\sim$ expremendo il softkey

Opzioni. Premendo il softkey Ok sulla voce Dettaglio si ottengono tutte le informazioni sulla chiamata selezionata. Premendo qui il softkey Chiama è possibile avviare direttamente la chiamata a quel numero.

## 11. Gestione rubrica

### 11.1. Inserire contatto

Premere il softkey Menù e utilizzando i tasti direzionali scorrere fino alla voce Rubrica e confermare premendo il softkey Avanti.

Utilizzando i tasti direzionali  $\sqrt{a}$  scorrere fino alla voce Rubrica locale e confermare premendo il softkey Avanti. Quindi nuovamente il softkey Avanti per accedere alla rubrica (gruppo di default). Premere il softkey Agg. e aggiungere le informazioni necessarie come nome, num. ufficio e cellulare

utilizzando i tasti direzionali  $\Diamond$  per scorrere le varie voci da compilare e il softkey 123 o abc per passare tra la modalità numerica e alfanumerica.

Se si desidera è possibile utilizzare i tasti direzionali per assegnare il nuovo contatto ad un account di linea specifico cambiando la voce Account.

Premere il softkey Salva per salvare il contatto in rubrica o Indietro per eliminare le modifiche apportate.

#### 11.2. Cercare contatto

Premere il softkey Rubrica, utilizzando i tasti direzionali scorrere fino alla voce Rubrica locale e

confermare premendo il softkey Avanti. Quindi premere il softkey Cerca per ricercare un contatto nella rubrica (gruppo di default). Inserire alcuni dei caratteri del nominativo da ricercare e premere il softkey Ok per avviare la ricerca.

Attenzione: è consigliabile inserire più di un carattere in quanto la ricerca fornisce tutti i nominativi che contengono quella sequenza di caratteri.

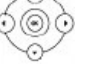

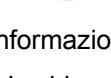

Rev.09.11.2016

Selezionare il contatto da chiamare utilizzando i tasti direzionali e premere il softkey Chiama per avviare la chiamata.

#### 11.3. Modificare contatto

Premere il softkey Menù e utilizzando i tasti direzionali scorrere fino alla voce Rubrica e confermare premendo il softkey Avanti.

Utilizzando i tasti direzionali scorrere fino alla voce Rubrica locale e confermare premendo il softkey Avanti. Quindi nuovamente il softkey Avanti per accedere alla rubrica (gruppo di default).

Selezionare con i tasti direzionali il contatto che deve essere modificato.

Premere il softkey Opzione, selezionare la voce Dettaglio usando i tasti direzionali e confermare con il tasto softkey Ok.

Effettuare le modifiche richieste e premere il softkey Salva per renderle effettive.

#### 11.4. Eliminare contatto

Premere il softkey Menù e utilizzando i tasti direzionali scorrere fino alla voce Rubrica e confermare premendo il softkey Avanti.

Utilizzando i tasti direzionali scorrere fino alla voce Rubrica locale e confermare premendo il softkey Avanti. Quindi nuovamente il softkey Avanti per accedere alla rubrica (gruppo di default).

Selezionare con i tasti direzionali  $\sim$ il contatto che deve essere eliminato.

Premere il softkey Opzione, selezionare la voce Canc. usando i tasti direzionali e confermare con il tasto softkey Ok.

Confermare l'eliminazione del contatto premendo il softkey Ok.

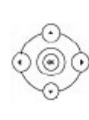

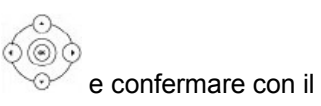

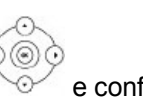

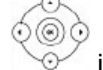